# Laboratory 5 - Estimation, filtering and system identification - Prof. M. Taragna

# **Exercise 1: parameter convergence in ARX model identification (simulated data)**

# **Contents**

- **Introduction**
- **Procedure**
- **Problem setup**
- System simulation
- System identification
- System validation

# **Introduction**

The program code may be splitted in sections using the characters "%%". Each section can run separately with the command "Run Section" (in the Editor toolbar, just to the right of the "Run" button). You can do the same thing by highlighting the code you want to run and by using the button function 9 (F9). This way, you can run only the desired section of your code, saving your time. This script can be considered as a reference example.

clear all, close all, clc

#### **Procedure**

- 1. Define the ARX parameters
- 2. Compute the ARX output
- 3. Plot the ARX output
- 4. Estimate the ARX parameters using the Least Squares algorithm
- 5. Plot the estimated parameters versus the actual parameters
- 6. Compute the prediction error using the final estimated parameters
- 7. Perform the Anderson's whiteness test using the xcorr function

#### **Problem setup**

% Step 1: definition of ARX parameters a1=0.93;

b1=1.5;  $b2=-3;$  $theta=[a1;b1;b2]$ 

theta $0 =$  0.9300 1.5000 -3.0000

# **System simulation**

```
% Step 2: computation of ARX output
Nmax=500;
rng('default')
u=10*(-1+2*rand(Nmax,1));for t=1:Nmax,
  d(t)=3*randn;
   if t == 1,
     phi(:, t) = [0; 0; 0];elseif t==2,
      phi(:, t) = [-y(t-1); u(t-1); 0];else
      phi(:, t) = [-y(t-1); u(t-1); u(t-2)];
```

```
end
  y(t,1)=phii(:,t)'*theta0+d(t);
end
% Step 3: plot of ARX output
```
# figure,

```
plot(y), grid on, title('System output')
```
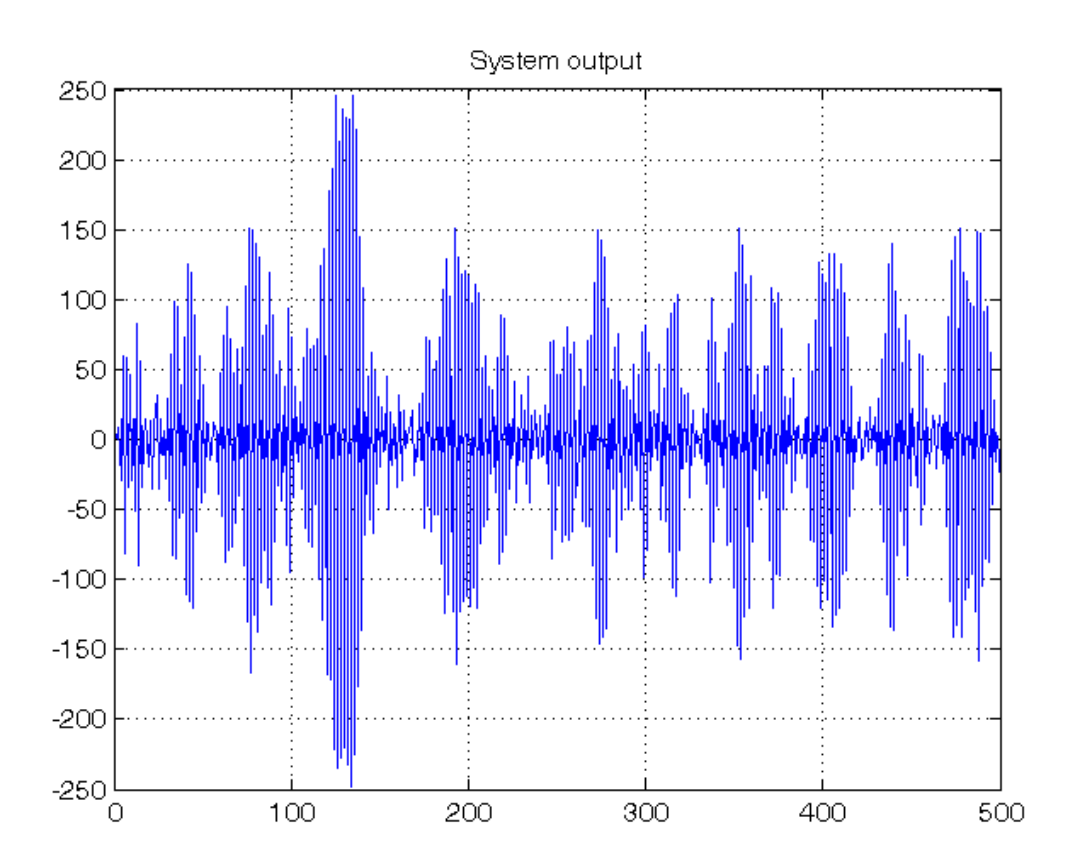

# **System identification**

```
% Step 4: computation of the parameter estimates using Least Squares
Phi=[];
R\_toll=1e-10;for t=1:Nmax,
   if t == 1,
        phi(:,t)=[0; 0; 0];
    elseif t==2,
       phi(:, t) = [-y(t-1); u(t-1); 0];else
       phi(:, t) = [-y(t-1); u(t-1); u(t-2)];end
   Phi=[Phi; phi(:,t)'];
   Y=y(1:t); R_t=Phi'*Phi/t;
    if abs(det(R_t))>R_toll,
       theta_t1(:,t)=inv(R_t)*(Phi'/t)*Y;
       theta_t2(t; t)=pinv(Phi)*Y;
       theta_t3(:,t)=Phi\Y;
    else
        theta_t1(:,t)=zeros(size(theta0));
        theta_t2(:,t)=zeros(size(theta0));
        theta_t3(:,t)=zeros(size(theta0));
    end
end
theta_Nmax=theta_t1(:,Nmax)
% Numerical comparison of results
norm(theta_t1-theta_t2,inf)
```

```
norm(theta_t1-theta_t3,inf)
norm(theta_t2-theta_t3,inf)
% Step 5: graphical comparison of the results
figure, hold on
plot(theta_t1(1,:),'r','LineWidth',1.5)
plot(theta_t1(2,:),'g','LineWidth',1.5)
plot(theta_t1(3,:),'k','LineWidth',1.5)
for ind=1:length(theta0),
     refline(0,theta0(ind))
end
grid on, title('Estimated parameters for an ARX(1,2,1) system')
legend('\theta_1','\theta_2','\theta_3')
```

```
theta_Nmax =
     0.9293
     1.5350
    -2.9793
ans =
   1.0352e-12
ans = 6.9234e-13
ans =
   9.8832e-13
```
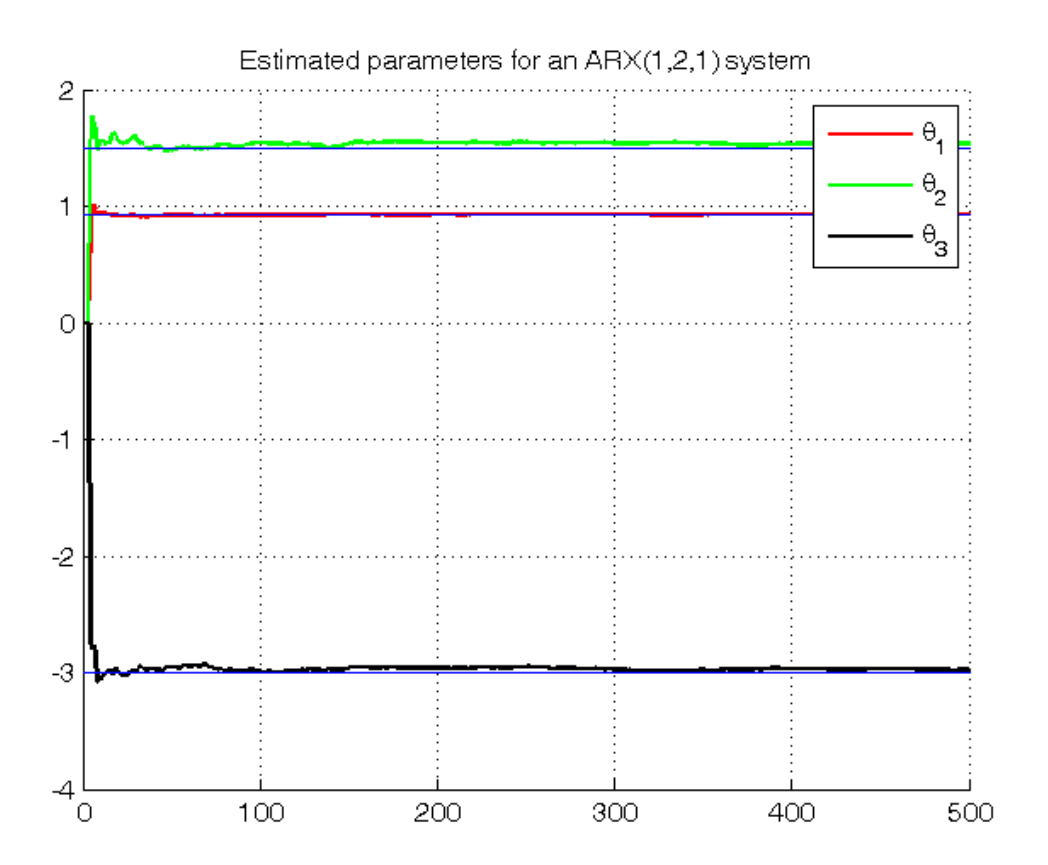

# **System validation**

```
% Step 6: computation of the prediction error for the final estimates
for t=1:Nmax,
    if t == 1,
        phi(:,t)=[0; 0; 0];
   elseif t==2,
       phi(:, t)=[-y(t-1); u(t-1); 0];else
       phi(:, t)=[-y(t-1); u(t-1); u(t-2)];end
    y_hat(t,1)=phi(:,t)'*theta_Nmax;
```

```
end
pred_error=y-y_hat;
pred_error_mean=mean(pred_error)
figure,
plot(1: Nmax, y, 'b', 1: Nmax, y_hat, 'r--'), grid on, xlim([0, 100])legend('System output', 'Predicted output')
figure,
plot(pred_error,'r'), grid on, title('Prediction error')
refline(0,pred_error_mean)
% Step 7: computation of the normalized sample correlation function
[r,lags] = xcorr(pred_error,'coeff');
figure, plot(lags, r, 'ro-'), xlim([0, 50]),
refline(0,2/sqrt(Nmax)), refline(0,-2/sqrt(Nmax)), % 95% confidence bounds
title('Normalized sample correlation function and 95% confidence bounds')
```

```
pred_error_mean =
    -0.1379
```
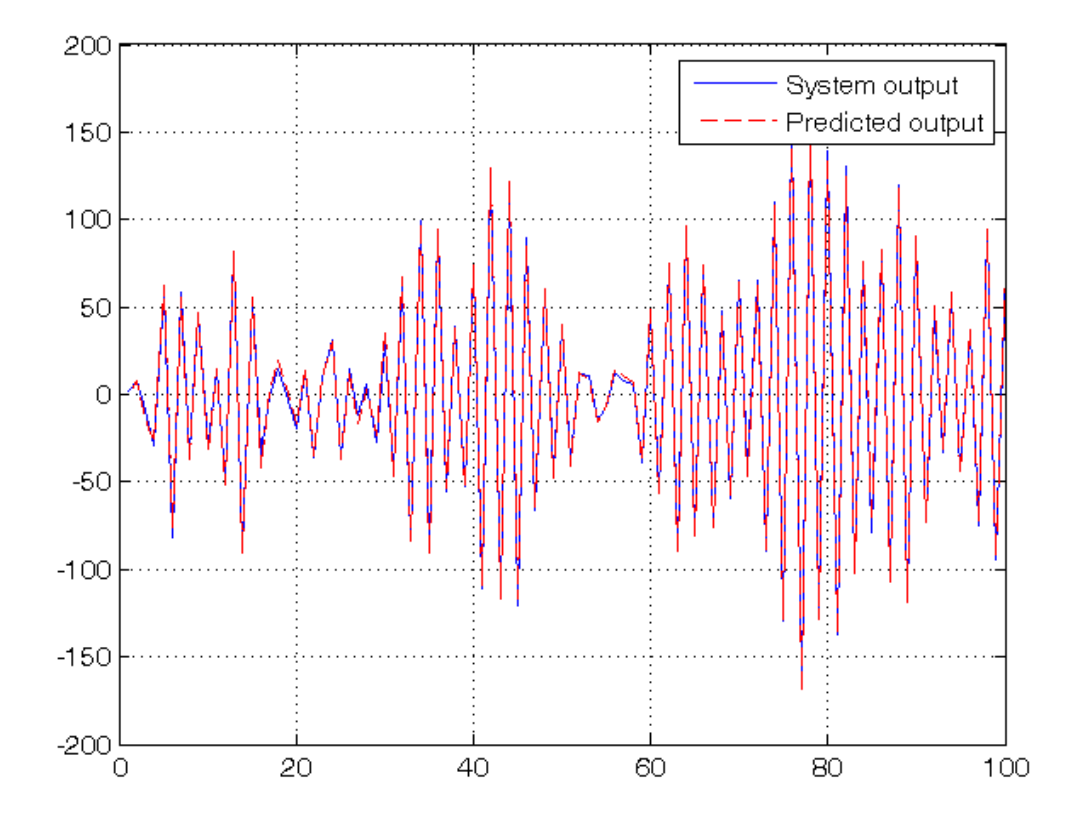

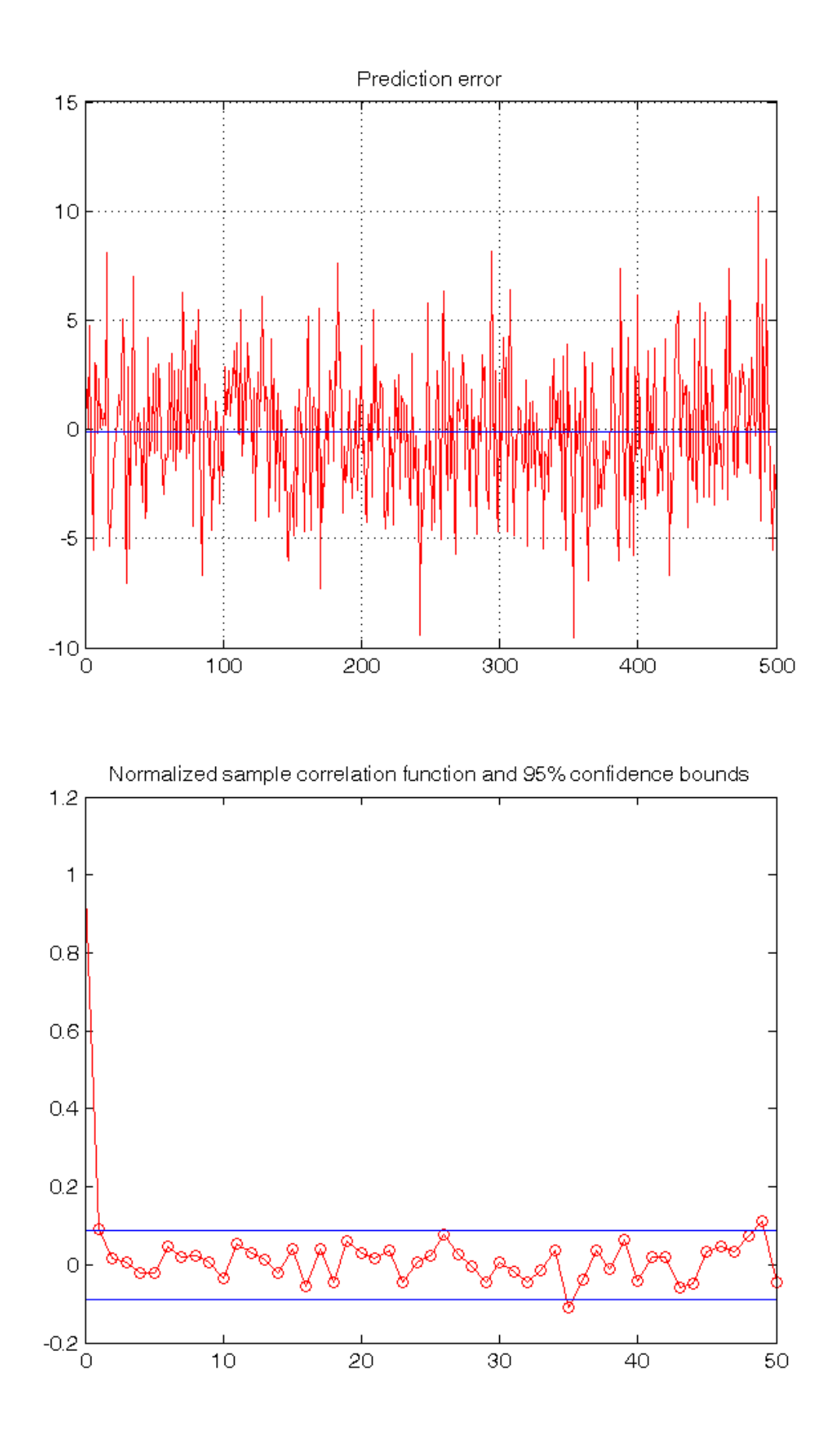

*Published with MATLAB® R2014a*